# **Metody eksploracji danych Laboratorium 12**

**Klasteryzacja**

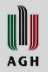

# **Klasteryzacja**

- Celem klasteryzacja (grupowania) jest to automatyczne łączenie instancji w grupy.
- Następnie grupom można przydzielić etykiety (pełniące rolę etykiet klas)
- Zazwyczaj oczekuje się, że instancje wewnątrz grupy będą *podobne* do siebie lub *blisko położone*, natomiast nie będzie podobieństwa pomiędzy grupami (lub grupy będą *odległe*)
- W zależności od metody, liczba grup może być z góry określona lub wyznaczona przez algorytm.
- Klasteryzacja należy do problemów uczenia nienadzorowanego. Stąd nie ma jednoznacznej oceny jakości algorytmu.
	- Dla wybranych algorytmów istnieją metryki oceny (np. k-means, EM)
	- Można porównywać przypisane etykiety ze znanymi etykietami klas
	- Można analizować, jak algorytm poradzi sobie ze zbiorami o określonej topologii

WUJJ

# **Zasoby**

- Podczas ćwiczeń przetwarzali będziemy sztucznie wygenerowane zbiory danych cl-xxx.arff
- Weka 3.8 (interfejs użytkownika i biblioteka weka.jar)
- Dodatkowe rozszerzenie Weka: do pobrania z [http://prdownloads.sourceforge.net/weka/optics\\_dbScan1.0.](http://prdownloads.sourceforge.net/weka/optics_dbScan1.0.5.zip?download) [5.zip?download](http://prdownloads.sourceforge.net/weka/optics_dbScan1.0.5.zip?download)
- W laboratorium jest zainstalowane oprogramowanie Eclipse Neon. Należy utworzyć projekt i dodać weka.jar oraz optics\_dbScan1.0.5.jar jako biblioteki używane w projekcie
- Dokładny opis wykorzystywanych klas biblioteki znajduje się pod adresem: <http://weka.sourceforge.net/doc.stable/> (ale czasem szybciej można znaleźć wpisując "Weka nazwa klasy"
- Warto też poszukać informacji pod adresem:

#### <https://weka.wikispaces.com/Use+WEKA+in+your+Java+code>

WW

# **12.1 Programowe wywołanie funkcji klasteryzacji Weka**

12.1.1 Załaduj plik cl-001.arff

```
DataSource source = new DataSource("cl-001.arff");
Instances data = source.getDataSet();
```
12.1.2 Przeprowadź grupowanie za pomocą metody KMeans SimpleKMeans cls = new SimpleKMeans(); cls.setNumClusters(3); cls.setPreserveInstancesOrder(true); cls.buildClusterer(data);

WW

# **Dodajemy atrybut wyjściowy**

```
Zastosowany zostanie filtr Add: dodamy atrybut nominalny (wyliczeniowy) o 
nazwie Cluster z wartościami cluster0, cluster1, cluster2,…
Add filter = new Add();
filter.setAttributeIndex("last");
int num = cls. numberOfClusters()();
String labels = "cluster0";
for(int i=1; i<num; i++){
     labels+=", cluster";
     labels+=i;
}
filter.setNominalLabels(labels);
filter.setAttributeName("Cluster");
filter.setInputFormat(data);
Instances newData = Filter.useFilter(data, filter);
```
Analogicznie używa się innych filtrów Weka (linie pogrubione).

WWW

### **Wywołanie wizualizacji Weka**

```
 void visualize(Instances data, String title){
         JFrame jf = new JFrame(title); 
         jf.getContentPane().setLayout(new BorderLayout()); 
         VisualizePanel vp = new VisualizePanel();
         vp.setShowClassPanel(true);
         jf.getContentPane().add(vp, BorderLayout.CENTER); 
         jf.addWindowListener(new java.awt.event.WindowAdapter() { 
             public void windowClosing(java.awt.event.WindowEvent e) { 
               jf.dispose(); 
               System.exit(0); 
 } 
          }); 
         jf.pack(); 
         jf.setSize(600, 450); 
         jf.setVisible(true); 
         vp.setInstances(data); 
     }
```
WWW

## **Przykładowy wynik**

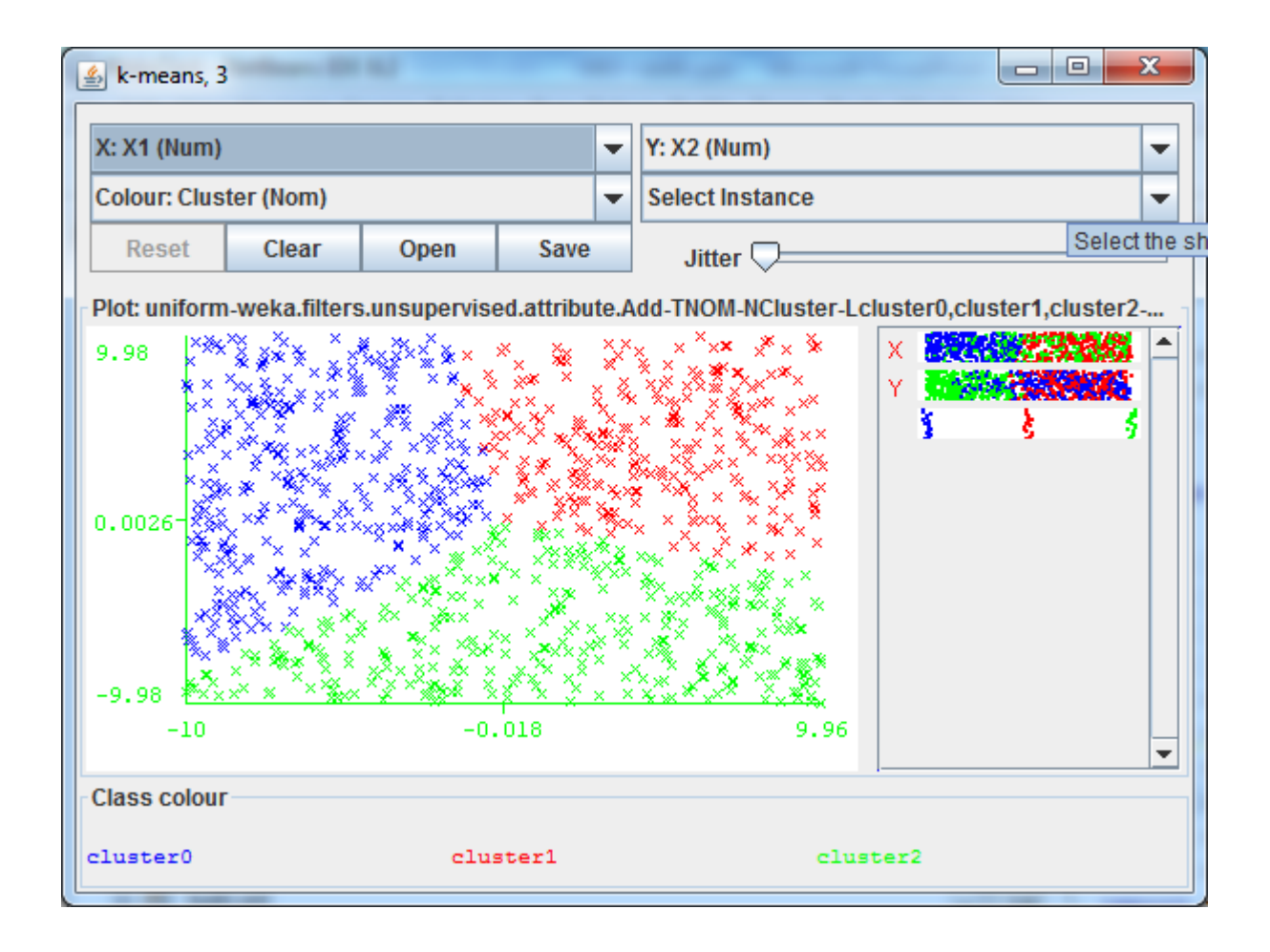

I **AGH** 

## **Info: wprowadzanie parametrów**

- Można jawnie, wybierając zaimplementowane metody klasy…
- Można skopiować konfigurację (prawy klawisz)

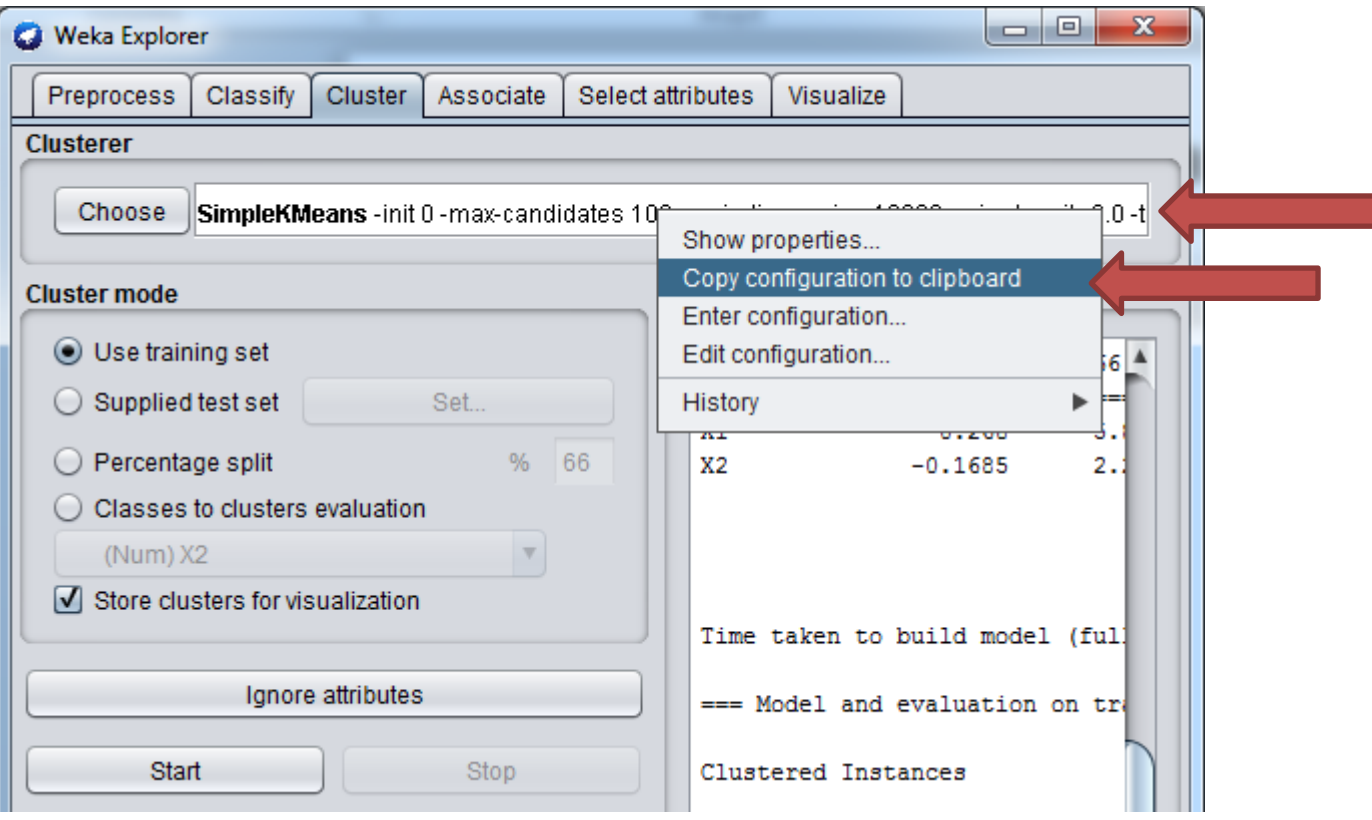

W A G H

#### **Info: wprowadzanie parametrów**

• i wstawić do kodu… (tu było 16 grup)

SimpleKMeans cls = new SimpleKMeans();

String stringFromClipboard="-init 0 -max-candidates.."; **cls.setOptions(Utils.splitOptions(stringFromClipboard));** cls.buildClusterer(data);

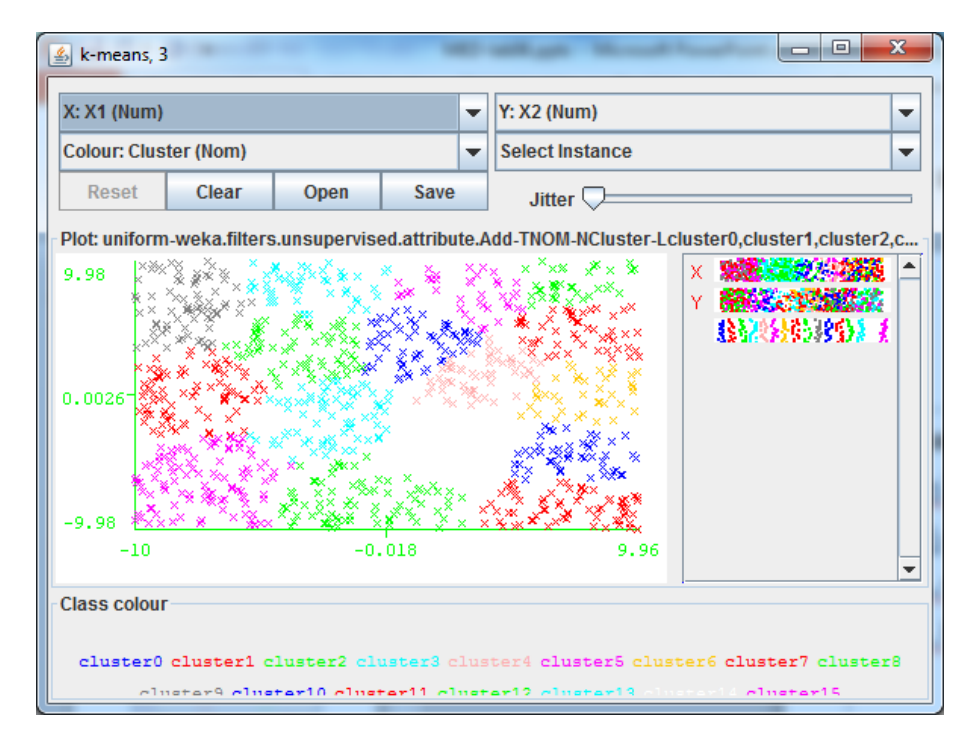

**AGH** 

#### **K-means**

Celem algorytmu jest podział zbioru obserwacji  $X = \{x_1, \dots, x_m\}$ na k rozłącznych podzbiorów (klastrów, grup)  $C = C_1, ..., C_k$ Każda grupa  $C_i$  jest reprezentowana przez punkt środkowy (centroid)  $\mu_i.$ 

Funkcją celu jest:

$$
J(C) = \frac{1}{k} \sum_{i=1}^{k} \sum_{x \in C_i} d(x - \mu_i)^2
$$

Czyli zminimalizowanie sumy kwadratów odległości obserwacji do środków grup, do których należą.

Funkcja NP, wiele minimów lokalnych

# **Algorytm k-means**

- **1. Wylosuj**  $k$  punktów początkowych (środki grup  $\mu_i$ ,  $i = 1, k$ ) ze zbioru  $X$
- 2. Dla każdej instancji  $x_j \in X$  znajdź najbliższy środek  $\mu_i$  i przypisz jej numer grupy i
- 3. Oblicz nowe środki grup  $\mu_i$ ,  $i = 1, k$  (jako średnie arytmetyczne współrzędnych)
- 4. Jeśli środki nie zmieniły się: STOP
- 5. Wróć do 2

Algorytm jest wrażliwy na wylosowane punkty początkowe

# **12.2 Przetestuj wpływ parametrów**

Dodaj kod wypisujący informacje o wyznaczonych środkach klastrów i błędzie

```
Instances centroids = cls.getClusterCentroids();
for(int i=0;i<centroids.numAttributes();i++){
     System.out.print(centroids.attribute(i));
     System.out.print(",");
```

```
}
```

```
for(int i=0;i<centroids.numInstances();i++){
     System.out.println(centroids.get(i));
}
System.out.printf(Locale.US, "Error: 
%f",cls.getSquaredError());
```
# **Przetestuj wpływ parametrów**

• Dla k = 3 przetestuj kilka wartości początkowych zmieniając parametr seed generatora liczb losowych:

> SimpleKMeans cls = new SimpleKMeans(); cls.setNumClusters(3); **cls.setSeed(10);** cls.setPreserveInstancesOrder(true); cls.buildClusterer(data);

Spróbuj znaleźć 3 wartości:

- dające inne grupy (wizualizacja)
- Inne wartości funkcji błędu

Zamieść informacje o środkach grup, zwróconym błędzie i obrazki

Poeksperymentuj z parametrami k=2,3,5,9,16…

# **12.3 Przetwarzamy pliki za pomocą k-means**

12.3.1. Plik cl-002.arff

Uruchom algorytm k-means dla k=2,3,5,8,10…

Co się dzieje z funkcją kosztu w miarę wzrostu k

12.3.2 Plik cl-003.arff

Uruchom k-means dla k=3, zapisz wyniki wizualizacji

12.3.3 Plik cl-004.arff

Uruchom k-means dla k=2,3,4, zapisz wyniki wizualizacji

12.3.4 Plik cl-005.arff

Dobierz najlepszą wartość k, zapisz wyniki wizualizacji

12.3.5 Plik cl-006.arff

Dobierz najlepszą wartość k, zapisz wyniki wizualizacji

#### **Przetwarzamy pliki za pomocą k-means**

12.3.6. Plik cl-007.arff

Dobierz najlepszą wartość k, zapisz wyniki wizualizacji

12.3.7. Plik cl-008.arff

Dobierz najlepszą wartość k, zapisz wyniki wizualizacji

- 12.3.8. Plik cl-009.arff
- Zapisz wyniki wizualizacji dla k=2,3
- 12.3.9. Plik cl-010.arff

Dobierz najlepszą wartość k, zapisz wyniki wizualizacji

# **12.4 Algorytm DBSCAN**

DBSCAN: **Density-based spatial clustering of applications with noise.** 

Algorytm łączy w klastry obserwacje leżące blisko siebie (wg zasady sąsiad mojego sąsiada należy do tej samej grupy, co ja).

Algorytm ignoruje pojedyncze punkty lub niewielkie skupiska

```
DBSCAN cls = new DBSCAN();
```

```
cls.setMinPoints(3);
```

```
cls.setEpsilon(???);
```

```
cls.buildClusterer(data);
```
Dwa paramtery

- epsilon jeśli dla dwóch punktów odległość  $d(x_1, x_2)  psilon, to$ należą do tej samej grupy
- min\_points ignorowane są grupy  $|C_i| \ll = \min\_points$  (zawierające mniej niż min *\_points* obserwacji)

Niestety kod biblioteki (rozszerzenia) jest źle napisany, ale można go użyć do pokazania zasady działanie

WWW

### **Przetwarzamy pliki…**

12.4.1 cl-0002.arff zapisz wizualizację

12.4.2 cl-0001.arff (Co się dzieje i dlaczego? Ile klastrów zostało wykrytych )

12.4.3 cl-0003.arff Dlaczego pojawiają się wyjątki?

Popraw kod dodający numer klastra:

```
 int idx = newData.numAttributes()-1;
       for(int i=0;i<newData.numInstances();i++){
          try{
           int val = cls.class cluster Instance (data.get(i));
            if(val==-1)continue;
            newData.get(i).setValue(idx, val);
 }
          catch(Exception e){}
 }
```
Poeksperymentuj z parametrem epsilon (wartości <=0.1) zapisz wizualizację

WUJJ **AGH** 

#### **Przetwarzamy pliki…**

- 12.4.4 cl-0004.arff zapisz wizualizację
- 6.4.5 cl-0005.arff dobierz wartość epsilon, zapisz najlepszą wizualizację
- 12.4.6 cl-0006.arff dobierz wartość epsilon, zapisz najlepszą wizualizację
- 12.4.7 cl-0007.arff i cl-0008.arff powinny dać analogiczne wyniki, dlaczego?
- 12.4.8 cl-0009.arff dobierz wartość epsilon, zapisz najlepszą wizualizację
- 12.4.9 cl-0010.arff dobierz wartość epsilon, zapisz najlepszą wizualizację

WWW

#### Expectation–maximization EM

- Algorytm zakłada, że obserwacje są wygenerowane na podstawie  $k$  rozkładów gaussowskich  $N(\mu_i,\sigma_i^2)$  o różnych punktach środkowych  $\mu_i$  oraz wariancjach  $\sigma_i^2$ .
- Kryterium jakości klasteryzacji jest iloczyn prawdopodobieństw, że obserwacja  $x_i$  należy do *i*-tej grupy. Ale ponieważ iloczyn małych wartości byłby niestabilny numerycznie – obliczana jest suma logarytmów (log likehood).
- Aby obliczyć funkcję kosztu (log-likehood): należy iterować po instancjach i zsumować cls.logDensityForInstance(data.get(i));
- EM zaimplementowany w Weka sam może dobrać liczbę klastrów (testując kolejne wartości  $k$  i obliczając log-likehood). Trwa to długo, więc lepiej ustawić wartość ręcznie.

# **12.5. Przetwarzamy pliki**

12.5.1 Dodaj kod obliczający log likehood dla oceny jakości

```
for(int i=0;i<data.numInstances();i++){
        double density = cls.logDensityForInstance(data.get(i));
       logLikehood+=density;
}
```
System.out.printf(Locale.US, "LL: %f",logLikehood/data.numInstances());

12.5.2 Zadeklaruj obiekt EM i ustaw k

```
EM cls = new EM();
cls.setNumClusters(k);
cls.setSeed(10);
cls.buildClusterer(data);
```
WUJJ **AGH** 

#### **Przetwarzamy pliki**

- 12.5.3 Uruchom EM dla kolejnych plików cl-xxx.arff, zapisuj wizualizacje i log-likehood
- Odpowiedz na pytania:
	- 12.5.3.1 Czy da się odtworzyć kształt elips dla cl-002 i cl-003? Wyjaśnij.
	- 12.5.3.2 Czy da się odtworzyć kształt elips dla cl-004 i cl-005?
	- 12.5.3.3 Czy da się odtworzyć kształty skupisk dla cl-006, cl-007 i cl-008?
	- 12.5.3.4 Zbiór: cl-009 przetestuj działanie algorytmu dla k=2,3,4
	- 12.5.3.5 Zbiór: cl-010 przetestuj dla k=4,8

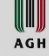

# **12.6 Zrób zestawienie**

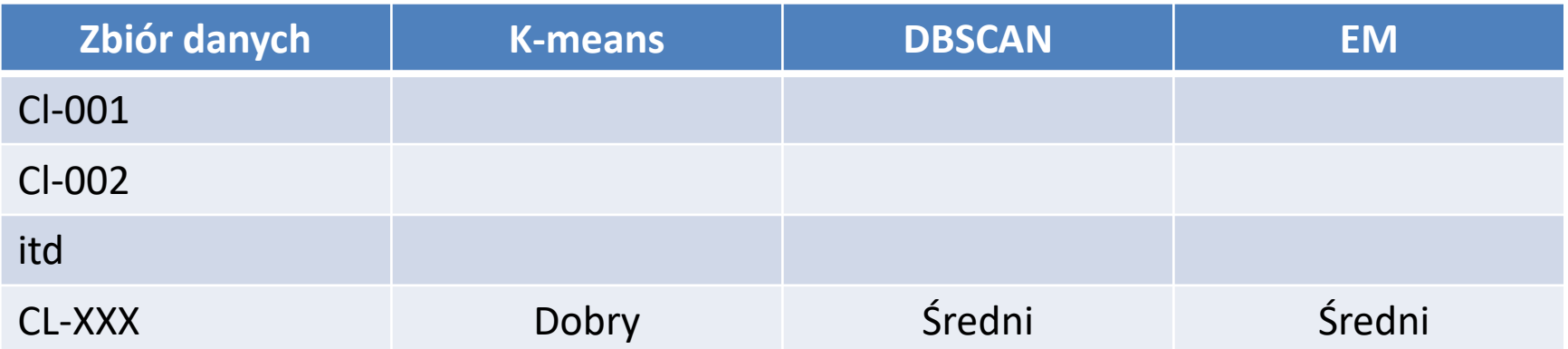

Oceń jakość klasteryzacji dla konkretnych zbiorów używając terminów: Dobry, Średni, Słaby

W AGH